Static Routing Exercise

> Mark Tinka & Isatou Jah

### What will the exercise involve?

**D** Unix network interface configuration

□ Cisco network interface configuration

**D** Static routes

**D** Default route

 $\blacksquare$  Testing

## Routing

- Routing is done based on destination IP address
- Without routing, interface can only reach destinations via ARP
- **D** Cannot reach a destination on another separate network without going through an intermediate device
- A device with at least 2 interfaces can route

## Routing

#### **D** Static routes

- **SPECIFICALLY INSTANCELY FOUTER ON WHICH FOUTE TO** take to a particular destination network
- **D** dynamic routes
	- **Example 1** learnt via routing protocols implemented on routers
- **D** default routes
	- **rational route that instructs a machine where to send** packets for destinations that are not in the routing table

## Static Routing

#### **□** Advantages

- **Simple to configure and maintain**
- Secure as only defined routes can be accessed
- **Bandwidth is not used for sending routing** updates

#### **Disadvantages**

- Manual update of routes after changes
- **Explicit addition of routes for all networks**
- **Potential for configuration mistakes**

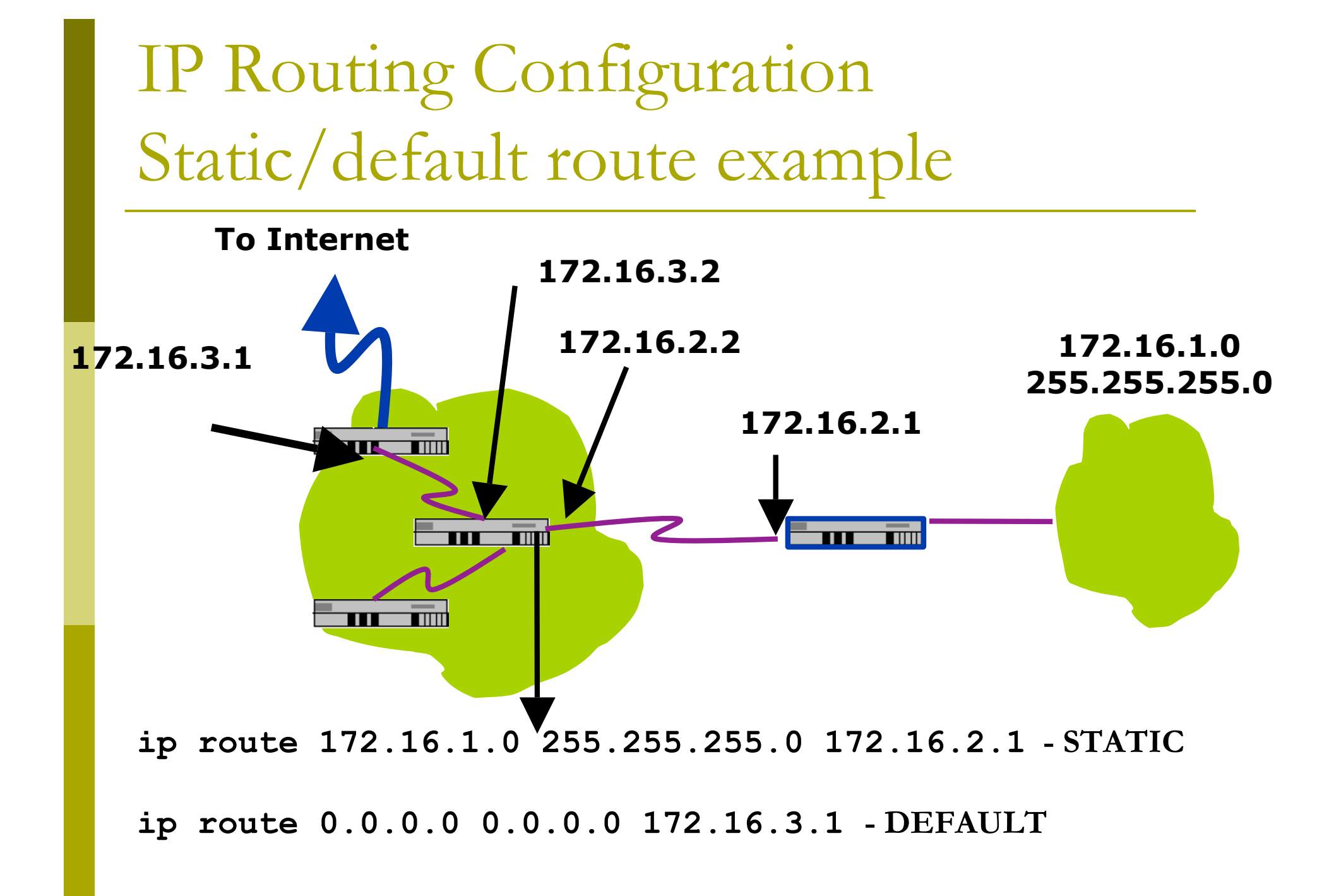

### Classroom Network Layout

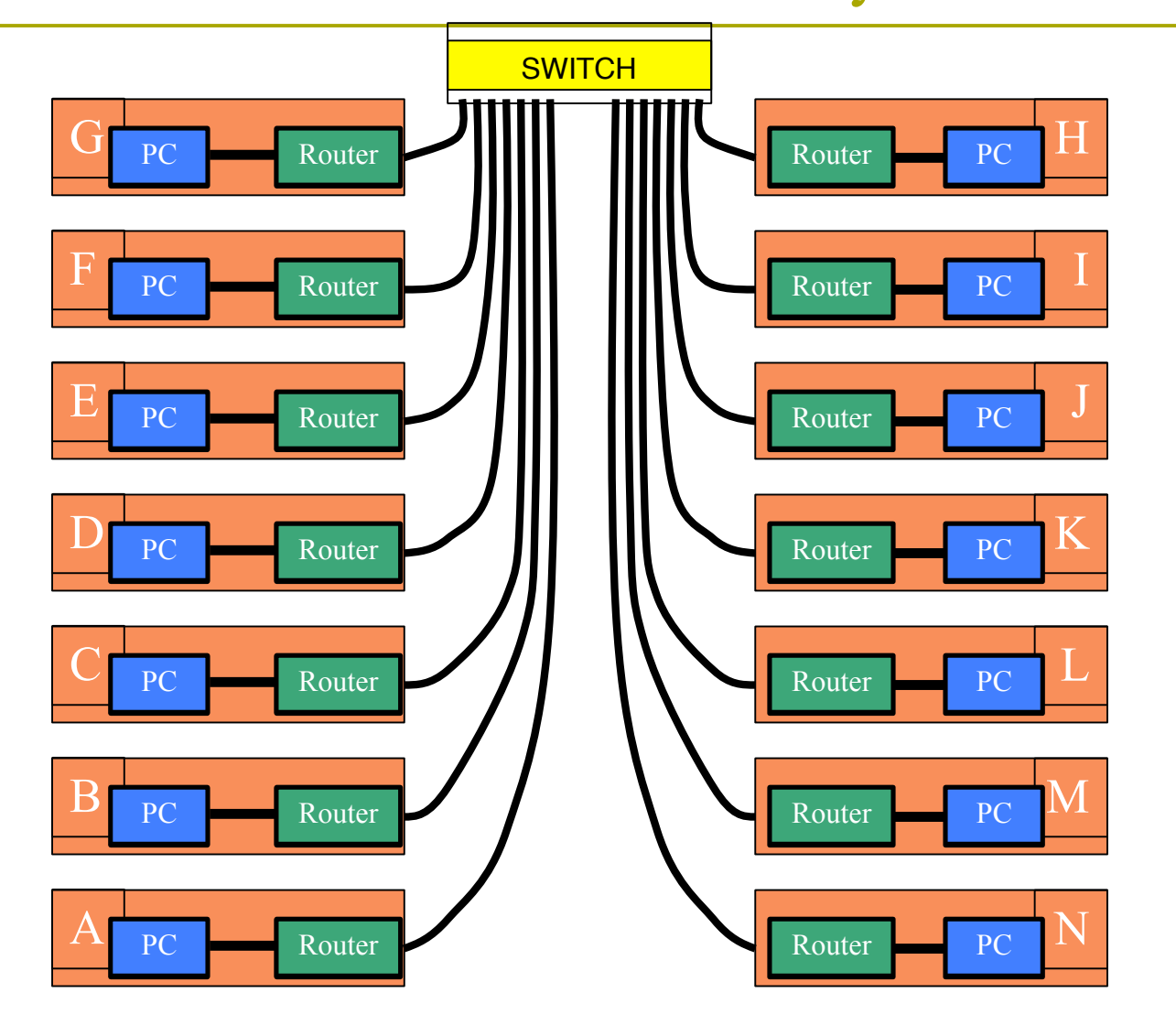

# Exercise One

### IPv4 Address Assignments

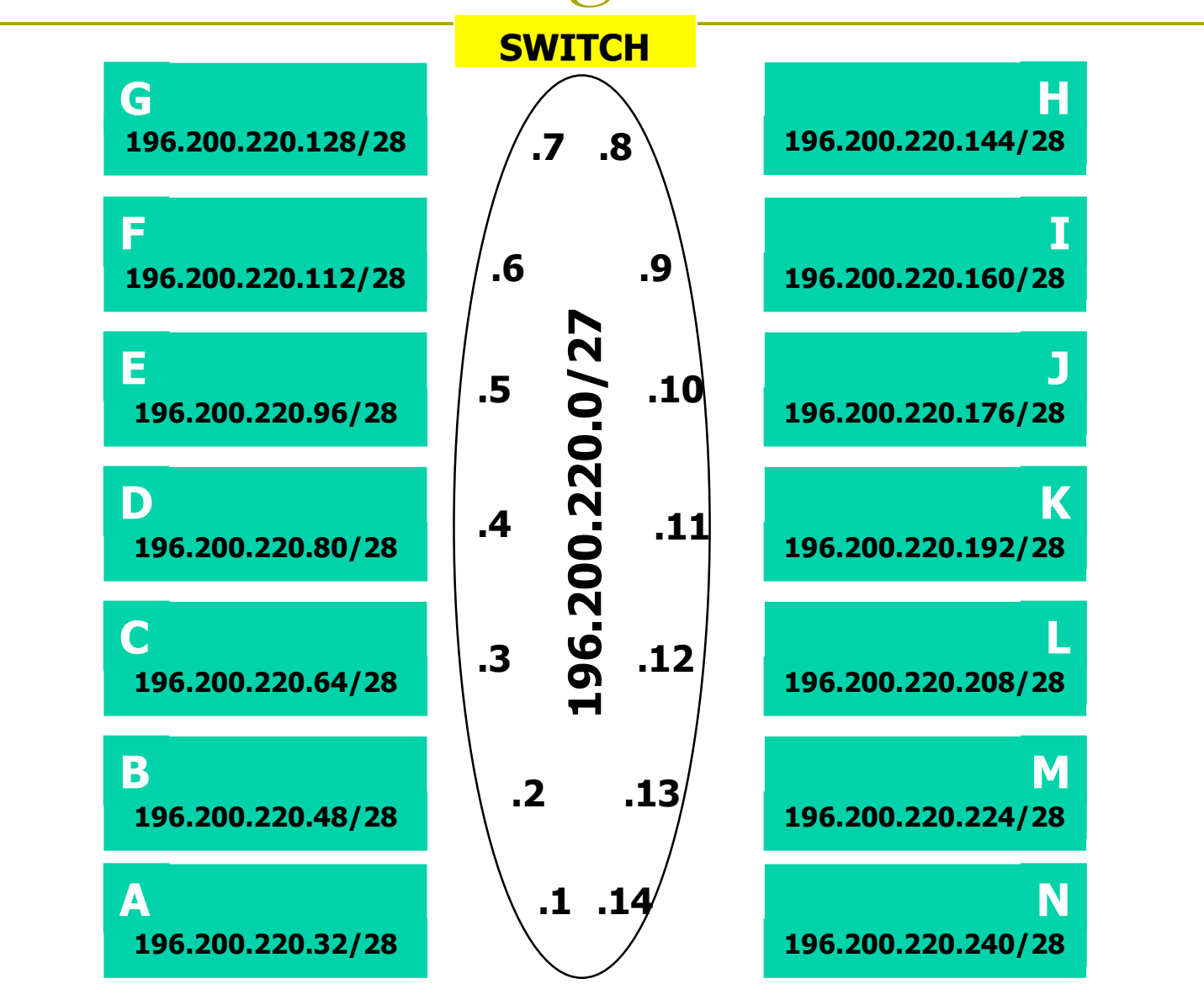

## IPv4 Address Assignment

- You already have an IP address for your router's backbone link  $(A=.1, B=.2, ...)$
- You have a /28 for your local network (PC and router connected back to back)
- Assign your own host addresses from your local /28 network

## FreeBSD Network Interface Configuration

### **□** configure interface on Unix host

- **ifconfig** em0 **inet** *n.n.n.n* **netmask** *m.m.m.m*
- $\blacksquare$  em0 is interface name
- n.n.n.n is IP address
- **n.m.m.m** is netmask

### Connect PC to router console port

- □ Connect cable to console port on router, serial port on FreeBSD box
- Use the **tip** command to connect your keyboard and screen to the serial port
	- e.g. **bash\$ tip com1**
- You may have to edit **/etc/remote**
- See man pages for **tip(1)** and **remote(5)**
	- **HINT: to exit tip, type**  $\sim$ **.**

## Cisco Router Network Interface Configuration

**□** configure backbone interface on cisco router

**conf t**

#### **interface fastethernet0/0**

**ip address** *n.n.n.n m.m.m.m*

- fastethernet0/0 is interface name
- n.n.n.n is IP address
- **n.m.m.m** is netmask

**D** configure local interface on cisco router

■ fastethernet0/1

## Cisco Router Network Interface Configuration

#### ■ Cisco global config should always include: **ip classless ip subnet-zero no ip domain-lookup ip cef**

- **D** Cisco **interface** config should usually include:
	- **no shutdown no ip proxy-arp no ip redirects no ip directed-broadcast**

### Test Connectivity

- □ PC can ping local interface of router
- □ Router can ping PC
- □ PC cannot ping backbone interface of router
- **□** Router can ping other routers
- □ PC cannot ping other routers or other PCs

### Configure a default route

#### Add route on PC **route add default** *g.g.g.g*

**g.g.g.g is IP address of gateway (which is on** Cisco router)

#### Display forwarding table **netstat -rn**

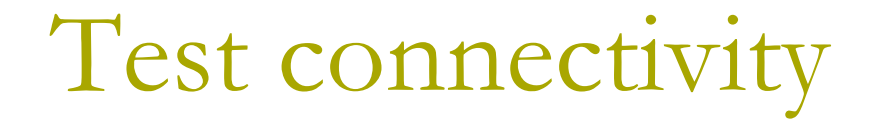

■ All PCs can now reach backbone IP address of own row

#### **D** Still can't reach other rows

- why?
- Run a "traceroute" to troubleshoot

Configure static routes for the remaining classroom desks

**□ On router, add static routes to other rows** 

next hop is backbone interface of other row's router

**ip route n.n.n.n m.m.m.m g.g.g.g**

**□** Repeat several times until complete

## Test Connectivity

All routers can reach all PCs

- All PCs can reach all backbone IP addresses
- **D All PCs can reach PCs in other rows**
- $\Box$  Test with traceroute

## Static Exercise using IPv6

- Now repeat this exercise using IPv6 addressing
- Consult addressing plan for IPv6 addresses
	- **Link between router and PC gets a /64** 
		- Group A use 2001:4348:220:1::/64
		- Group B use 2001:4348:220:2::/64
		- $E$ etc
	- **Backbone is numbered from** 2001:4348:220:0::/64

### IPV6 Address Assignments

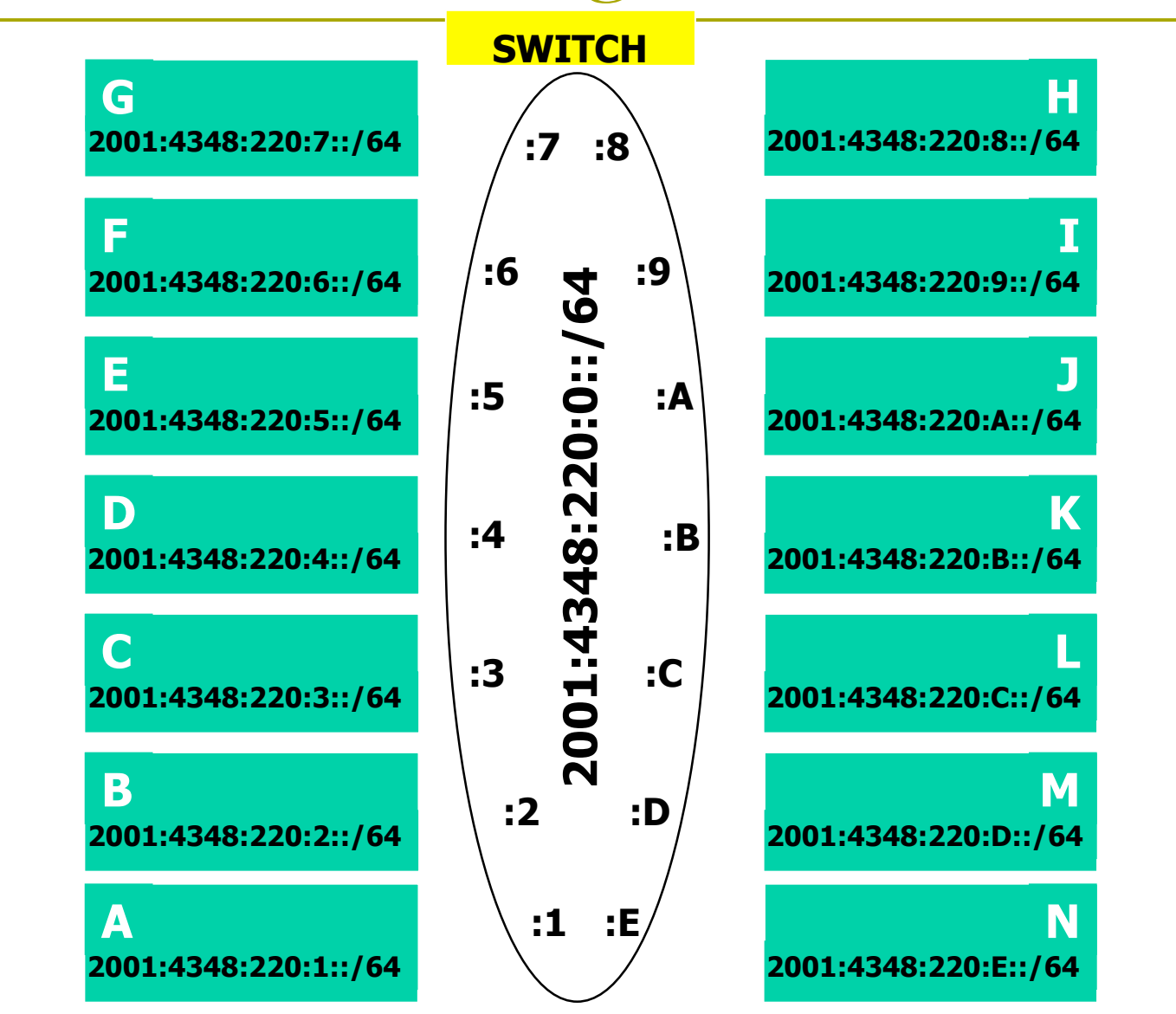

## FreeBSD Network Interface Configuration

#### **□** configure interface on Unix host **ifconfig** em0 **inet6** *n:n:n:n/m*

- $\blacksquare$  em0 is interface name
- n:n:n:n is IPv6 address
- $m$  is netmask

## Cisco Router Network Interface Configuration

**□** configure backbone interface on cisco router

> **conf t ipv6 unicast-routing interface fastethernet0/0 ipv6 address** *n:n:n:n/m*

- **n** fastethernet0/0 is interface name
- n:n:n:n is IPv6 address
- $\blacksquare$  m is netmask

**D** configure local interface on cisco router too

## Cisco Router Network Interface Configuration

■ Cisco ipv6 global config should always include:

> **no ipv6 source-route ipv6 cef**

■ Cisco **interface** config should additionally include:

**no ipv6 redirects**

### Configure a default route

#### Add route on PC

**route add -inet6 default** *g:g:g:g*

- **g:g:g:g is IPv6 address of gateway (which is** on Cisco router)
- **-inet6** tells FreeBSD that this is an IPv6 route
- **Display forwarding table netstat -rn**

Configure static routes for the remaining classroom desks

**□ On router, add static routes to other rows** 

next hop is backbone interface of other row's router

**ipv6 route n:n:n:n/m g:g:g:g**

**□** Repeat several times until complete

## Test Connectivity

All routers can reach all PCs

- All PCs can reach all backbone IP addresses
- **D All PCs can reach PCs in other rows**
- $\Box$  Test with traceroute

# Exercise Two

# IPv4 Address Assignments

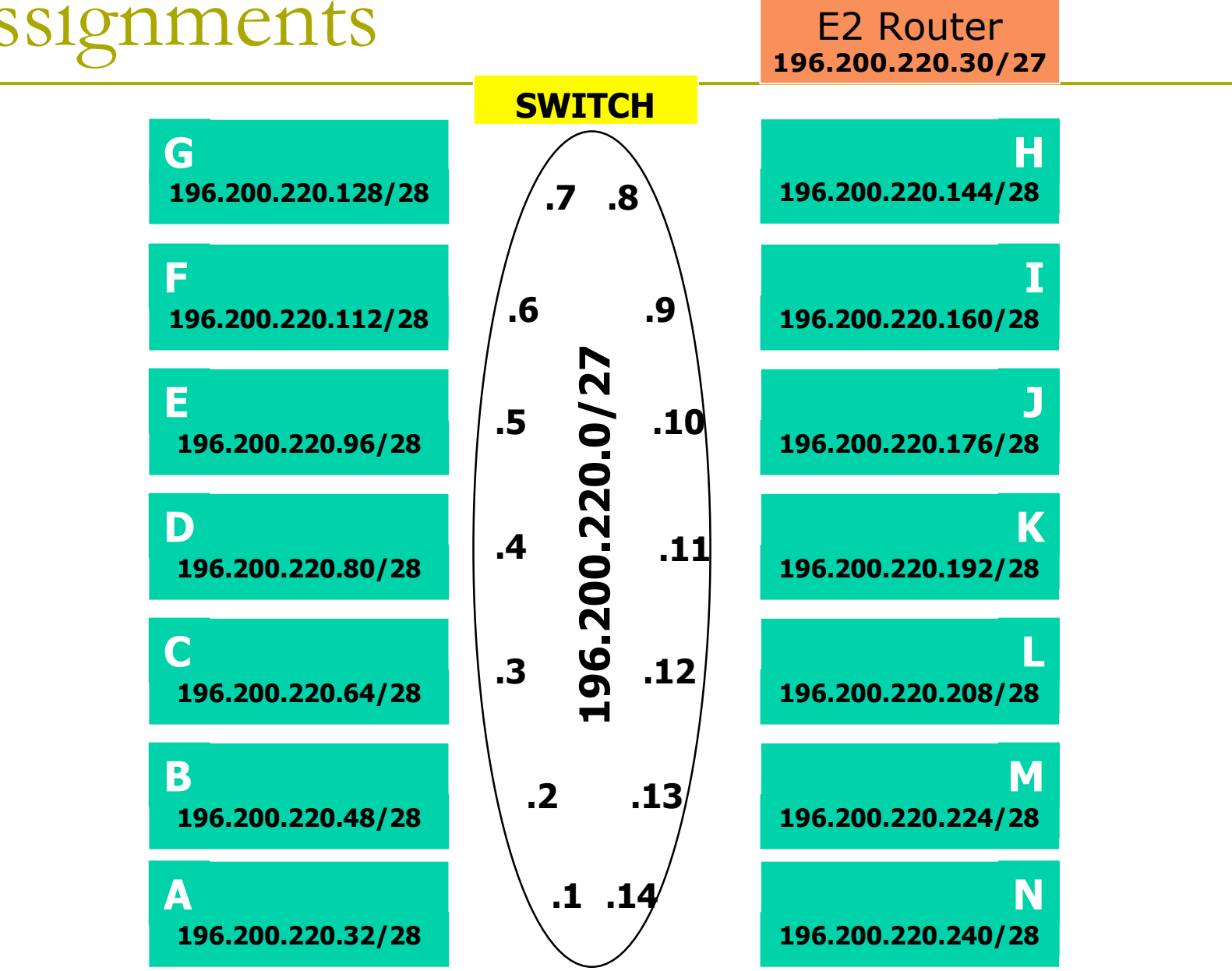

# IPv6 Address Assignments E2 Router

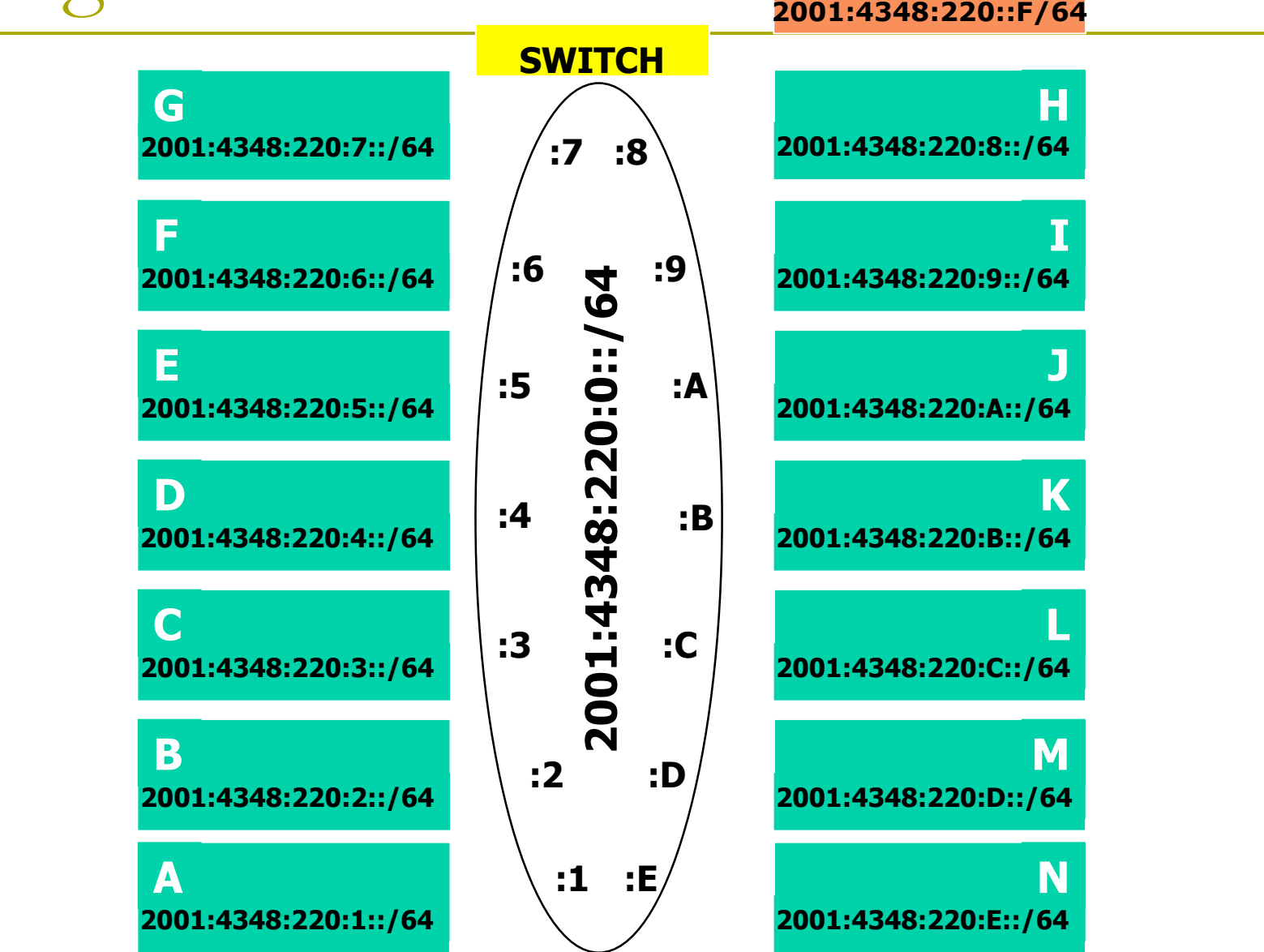

## Configure static routes to classroom router

**□ On router, remove all static routes no ip route n.n.n.n m.m.m.m g.g.g.g □** Repeat until complete **D** Add default route to classroom router next hop is backbone router **ip route 0.0.0.0 0.0.0.0 g.g.g.g** Do the same for IPv6: **no ipv6 route n:n:n:n/m g:g:g:g ipv6 route ::/0 g:g:g:g**

### Test Connectivity

- All routers can reach all PCs
- **D** All PCs can reach all backbone IP addresses
- **D** All PCs can reach PCs in other rows
- $\Box$  Test with traceroute
	- **Test both IPv4 & IPv6**
- **D** All static routes have now been added on classroom router

### Edit FreeBSD the '/etc/rc.conf' file

- **□** On production machines, add lines to /etc/rc.conf to configure network on reboot
	- **hostname="porcupine.tomato.example"**
	- **ifconfig\_em0="inet X.X.X.X netmask Y.Y.Y.Y"**
	- **ipv6\_ifconfig\_em0="X:X:X:X prefixlen 64"**
	- **defaultrouter="G.G.G.G"**
	- **ipv6\_defaultrouter="G:G:G:G"**
- □ See /etc/default/rc.conf for more information

Static Routing Exercise

The End